## Enabling Mobile Last Modified on 02/10/2022 2:23 pm EST

If you and your employees are able to download and set up login for the Wurk mobile app, HCMToGo, shown below (following the instructions in Using Wurk Mobile), you already have it enabled. The Company Short Name and login credentials are the same as normal web access.

If not, follow the steps below.

If any of your employees have the profile *Employee - No Mobile*, then these users do not have mobile access.

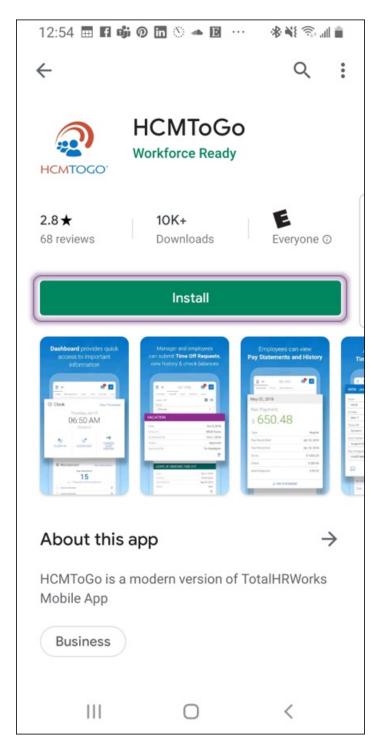

If your company is using the old mobile app, Total HR Works, contact Wurk Support (support@enjoywurk.com) and ask them to enable your employee profiles for the new app.

## START HERE

1. To enable the mobile app on your employees' security profiles, contact Wurk Support ssupport@enjoywurk.com. You will need to specify for us which users should have access and whether they need to be able to punch in from their mobile devices (and whether they must be in a set distance from the

work GPS location).

To increase the adoption of mobile, you can also request SMS Integration with Twilio (an add-on feature) from your Wurk Account Manager, which will also enable you to notify employees via SMS (text messages).

**2**. Train your employees to use the app by pointing them to Using Wurk Mobile, which has instructions for downloading and installing the app and using it for everyday tasks. Remind them to use the app to check their schedules, log time, check pay, and check their ToDos.

Let them know that their Company Short Name and login credentials are the same as normal web access.